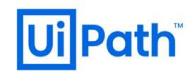

# UiPathカスタマーサポートお問い合わせフォームご利用ガイド

2021年05月版

#### <はじめに>

※本ガイドの内容は 2021年05月の情報に基づいております。お問い合わせフォームの修正等で内容が変わる可能性がありますので、予めご了承ください。 この資料では、お問い合わせにへの対応をより円滑に進めさせていただく目的で、 お問い合わせフォームのご利用方法についてご紹介させていただきます。

### <お問い合わせの前に>

下記にて、既存のガイド・事象の報告(及び対応策)をご確認いただけます。

UiPath ドキュメント ポータル:https://docs.uipath.com/lang-ja

Uipath リリース ノート:https://docs.uipath.com/releasenotes/lang-ja

UiPath フォーラム:https://forum.uipath.com/c/japan/forum/

UiPath ナレッジベース:https://www.uipath.com/ja/resources/knowledge-base

クラウド製品の稼働状況:https://status.uipath.com UiPath Orchestrator トラブルシューティングガイド:https://www.uipath.com/ja/resources/knowledge-base/uipath-orchestrator-trouble-shooting-guide

#### <お問い合わせの作成>

カスタマーサポートフォームからのお問い合わせは、サポート条項に定義された「インシデント」・「サービスリクエスト」のいずれかに分類されます。 いずれに該当するかご判断の上、それぞれの表をご参考に、お問い合わせフォームにご記入下さい。

## インシデント:

UiPath RPA Platform のコンポーネントが、マニュアルに従って機能しないことをいいます。 但し、UiPathが書面で推奨している設定通りでない設定による不具合、又は第三者のアプリケーションによる不具合を除きます。

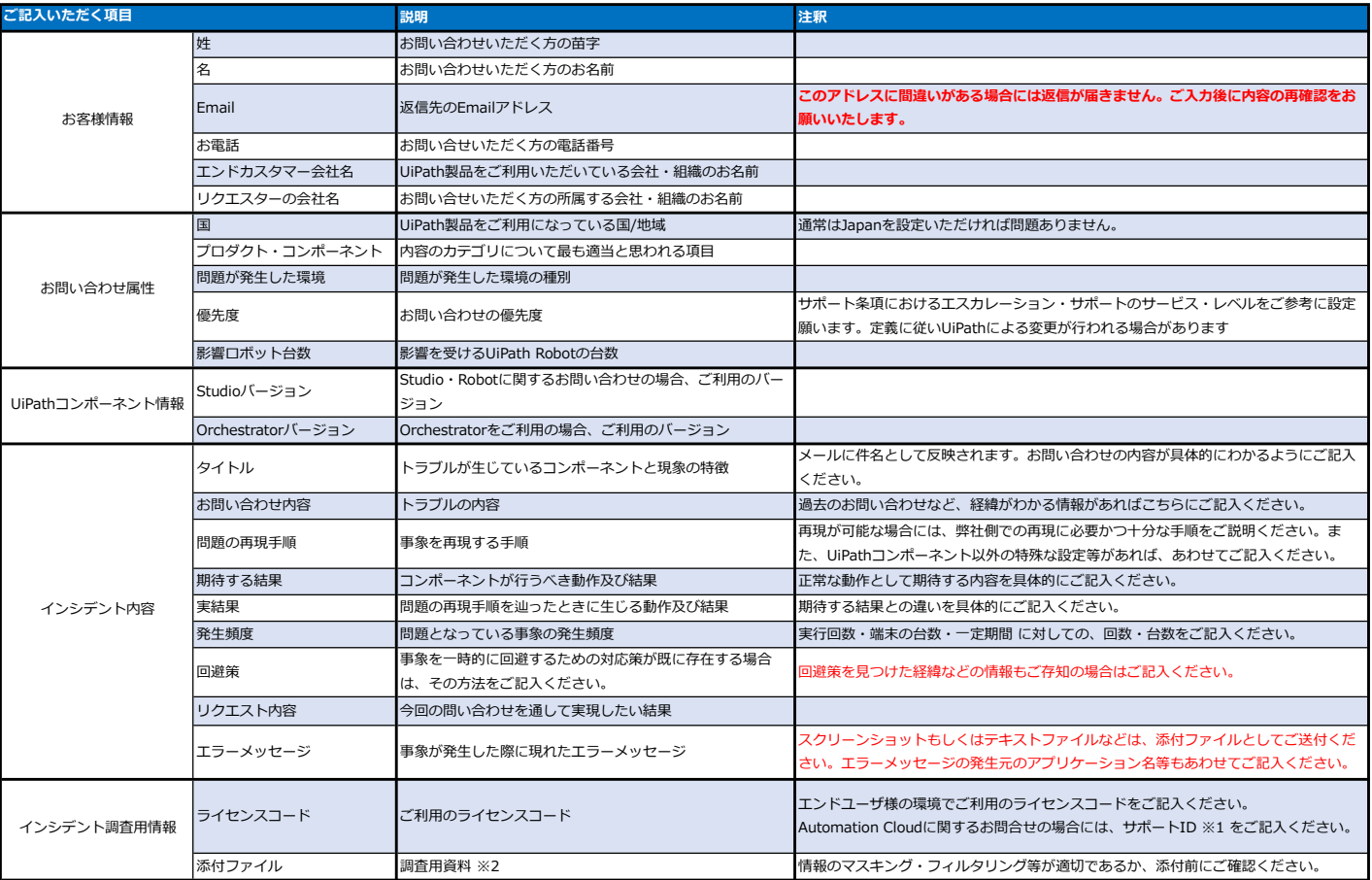

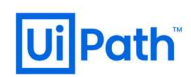

## サービスリクエスト:

典型的には製品の操作手順、ソフトウェアのアクティベーション、ライセンス許諾及びトレーニングなどに関する、お客様からの情報又は助言の要請をいいます。

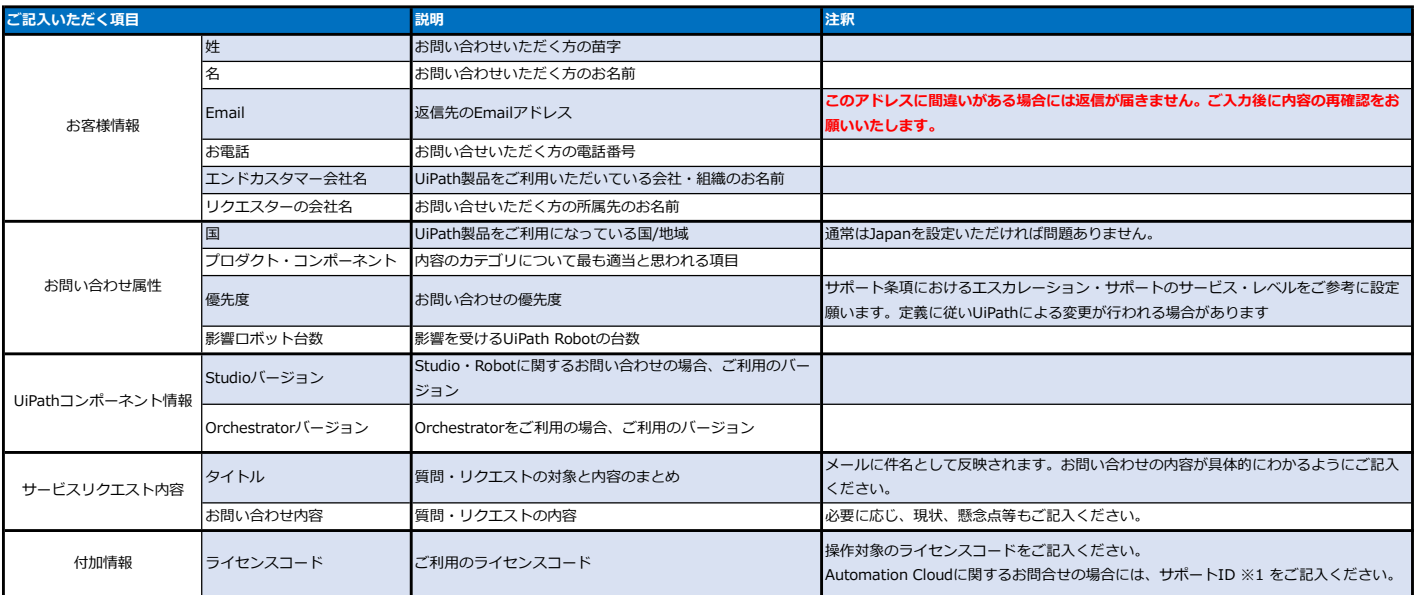

※1 サポートIDは、組織設定の画面(下記URL参照)よりご確認いただけます。

https://docs.uipath.com/automation-cloud/lang-ja/docs/about-organizations

※2 調査用資料としては下記の項目が挙げられます。

1.UiPath RPA Platform コンポーネント:Xmal, プロジェクトファイルなど

2.UiPath各種ログ:Studio.log, Execution.logなど

- 3.Uipath各種設定ファイル:UiPath.settings, license.configなど
- 4.接続性及びセキュリティ:Windowsイベントログ, IISログなど
- 5.事象説明用資料:エラーメッセージの詳細、実結果と期待する結果のスクリーンショットなど

## <お問い合わせの送信>

内容をご記入いただいたのち、フォーム下部の下記の項目を操作いただくことで、お問い合わせが送信されます。

• □:個人情報保護に関する同意のチェックボックスです。内容をご確認の上、チェックをお願いいたします。

- 私はロボットではありません: この項目にチェックすると、代わりにSubmit ボタンが表示され、お問い合せの送信を行える状態になります。 ※Submitボタンが表示されない場合、ご利用の環境から、下記サイトにアクセス可能であるかをご確認ください。
- https://www.google.com/recaptcha/
- Submit: お問い合せを送信します。

お問い合わせが受け付けられた場合には、Email欄にご記入いただいたアドレス向けに確認メールが送信されます。 メールが届かない場合には、再度お問い合わせいただくか、弊社の営業担当まで別途ご連絡いただくようお願いいたします。

#### <その他>

弊社からの返信メールの末尾には、"ref:\_XXXXXXXXX XXXXXXXXXXX:ref"という形式の文字列が付加されております。お問い合わせの識別に利用しております。削除せずにご返信ください。